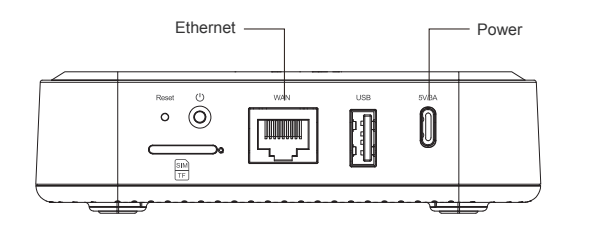

### **Product Introduction**

The Indoor LoRaWAN Hotspot (DSGW-210B) is a high-efficiency hotspot for HNT. It supports Helium LongFi, an architecture that combines the leading wireless LoRaWAN protocol, and Helium Blockchain technology. Helium, a global, distributed network of Hotspots, enables everyone to contribute to a public, long-range wireless coverage for LoRaWAN-enabled IoT devices and earn HNT rewards by providing coverage and transferring data packets.

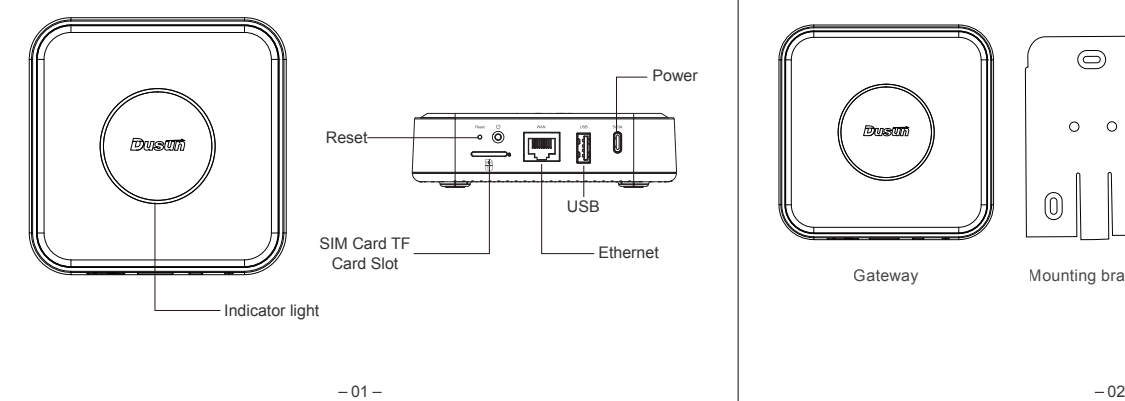

### 2.3 Indicator Light Description

you can install the brackets with Expansion screw into wall or roof, then

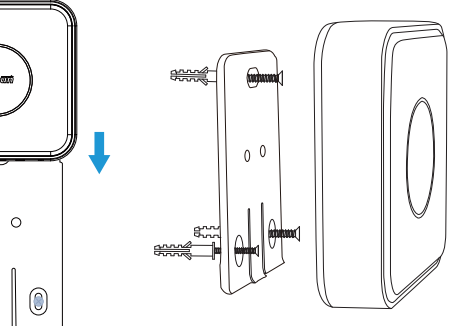

 $05 -$ 

ocate the receiving antenna.

paration between the equipment and receiver.

uipment into an outlet on a circuit different from that to which the receiver

aler or an experienced radio/TV technician for help.

### **FCC RF exposure requirements,a minumum seqaration**

**distance of ancherry in anche manager in must be maintainated between conditions**.

insert the gateway.

2.4 Installation Method

### **Hotspot Settings guide and usage**

### **Product List**

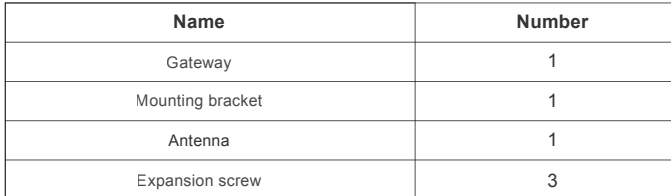

It is highly recommended to use Ethernet rather than WiFi whenever possible. connect the power supply and the supplied antenna to your Dusun Hotspot.

**How To Use**

2.1 Reset the device

Press and hold the reset button on the gateway for more than 10 seconds until the green light blinks. Then the device restores to factory Settings. After the reset, you need to reset the Wi-Fi password and system password.

### 1. Location

1 After connecting the power supply and Ethernet, if the red light keeps on, it means the device is starting, if the red light is breathing, it means the network and internet are disconnected, you need to check whether the network is normal.

Find the best location for your hotspot. The general advice is to avoid placing any metal in front of the antenna and double glazed windows if possible. Avoid exposing the device to direct sunlight as this may cause it to overheat.

Download the Helium and Dusun Hotspot apps on your Android or iOS smartphone. Sign up for a Helium wallet account and log in at Dusun Hotspot.

### 2. Installation of antenna, Ethernet and power supply

### 3. Activate your Dushun hotspot

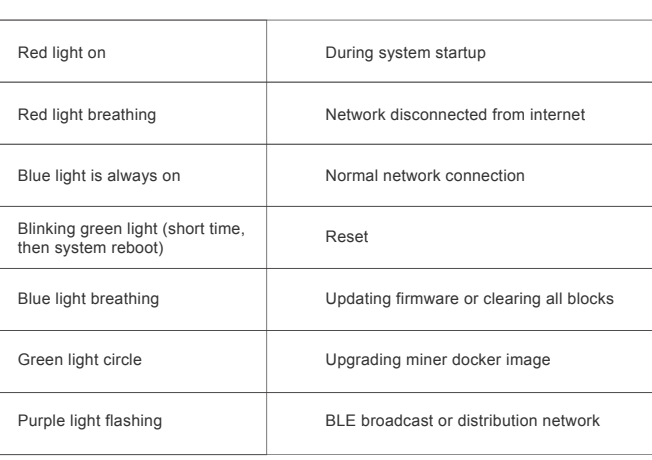

Dunun  $\circ$   $\circ$ 

2 If the blue LED light is on, the network is connected properly.

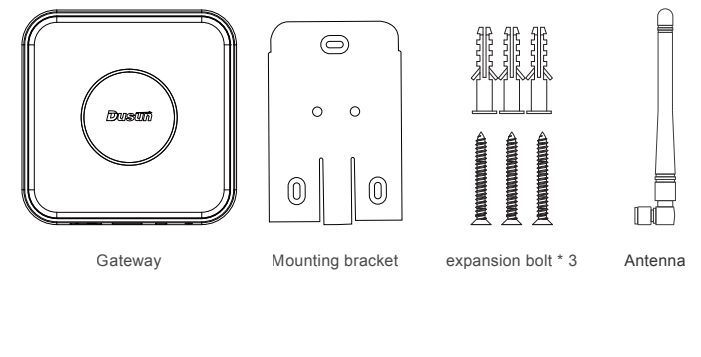

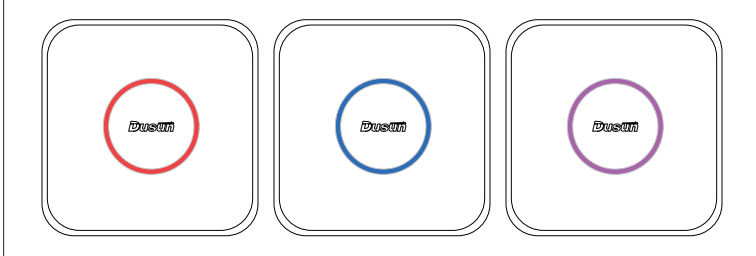

3 Enable the device into the pairing mode by press the button on the gateway, If the LED shows a flashing purple colour, it means that the network is being distributed.

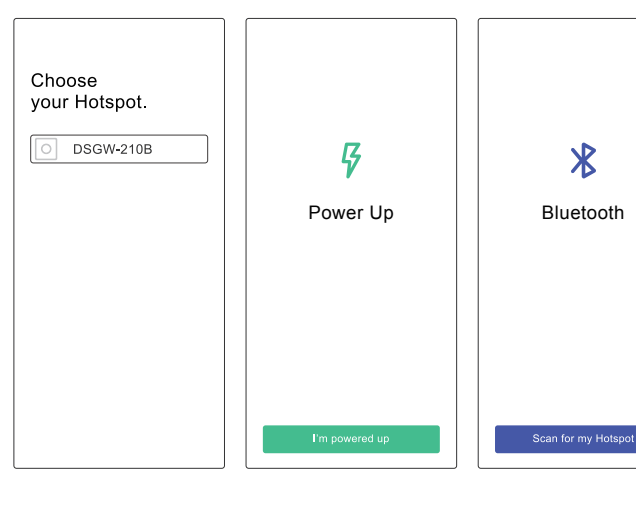

- Changes or modifications to this product may lead to malfunctionand must not happen!

- Only use the included power supply!
- Do not use this product near water. It must not be exposed to dripping or splashing water
- or other liquids.
- Clean with a dry cloth only.

- Service should only be conducted by qualified personnel.

### **Risk of electric shock!**

Product performance failure caused by non-human damage within 1 year from the dayafter you sign for the product. In the event of product quality problems, our company will provide free warranty service according to the fault situation.

## **Warranty Service**

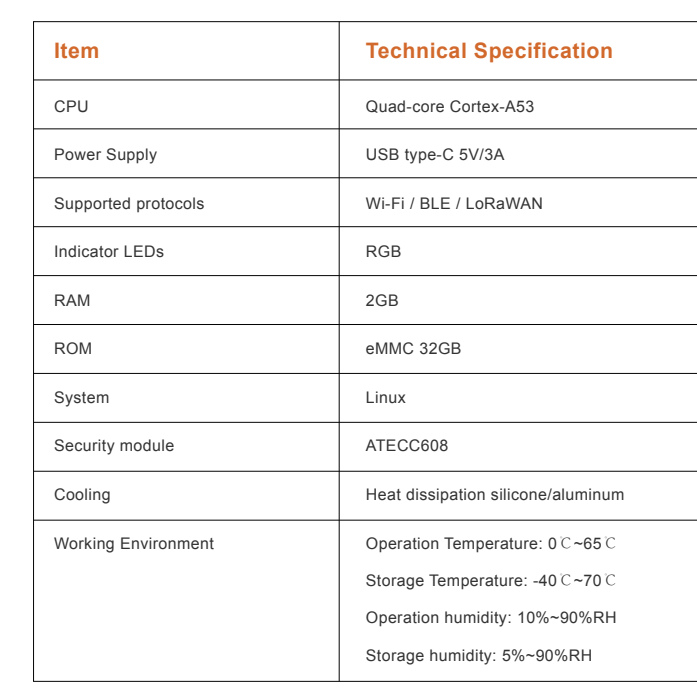

 $-04-$ 

Use the pin to press the hole next to the slot to pop out the card slot, install

the TF card according to the diagram below.

DEEDED

 $\sqrt{2}$  n o

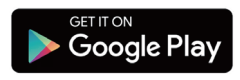

Available on the

## $-03-$

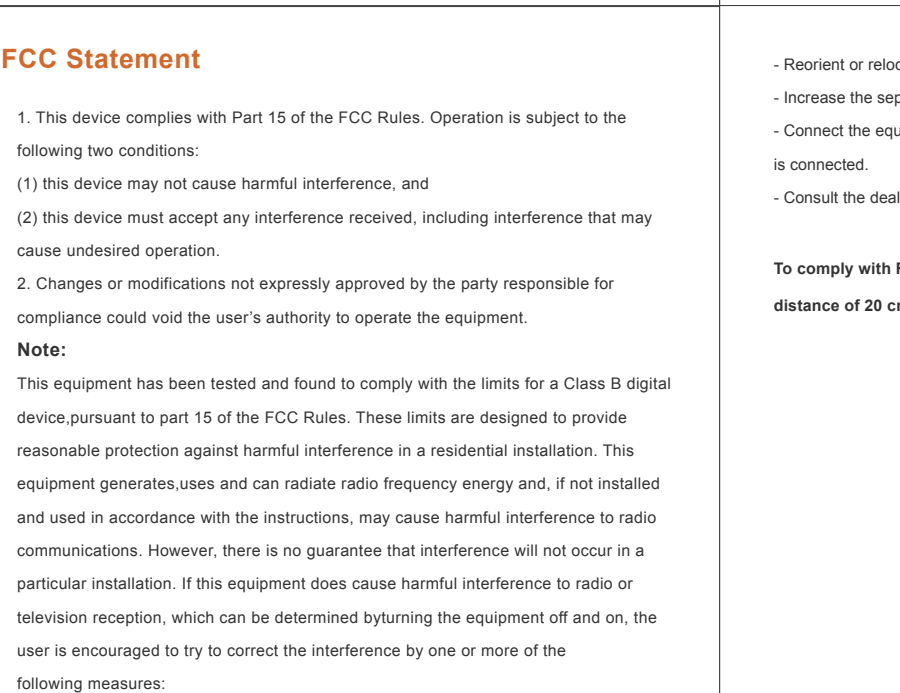

 $-12-$ 

2.2 Insert TF card

### **Download the app**

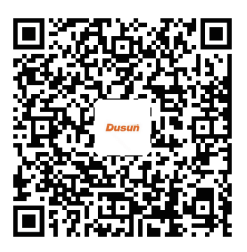

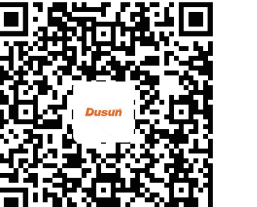

# **USER MANUAL** DSGW-210B

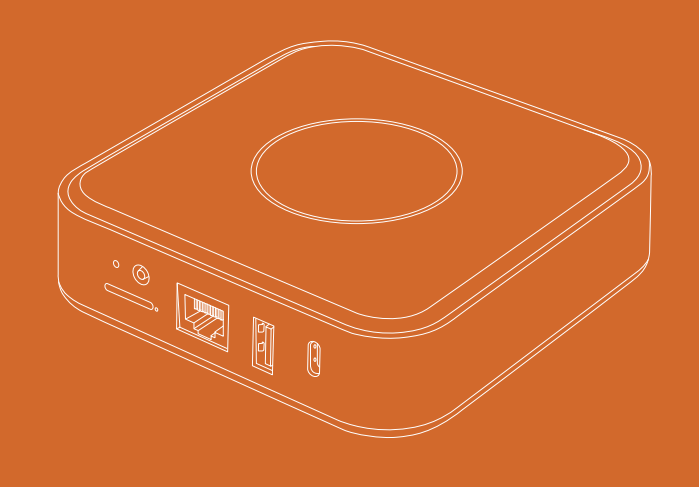

128G

m

Supports up to 128G TF card